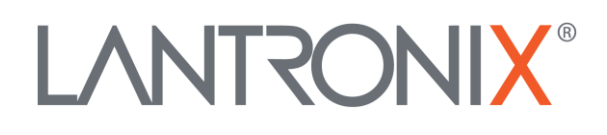

# **Application Note**

## *How to collect CAN FMS/J1939/OBD-II data with FOX3-2G/3G/4G Series*

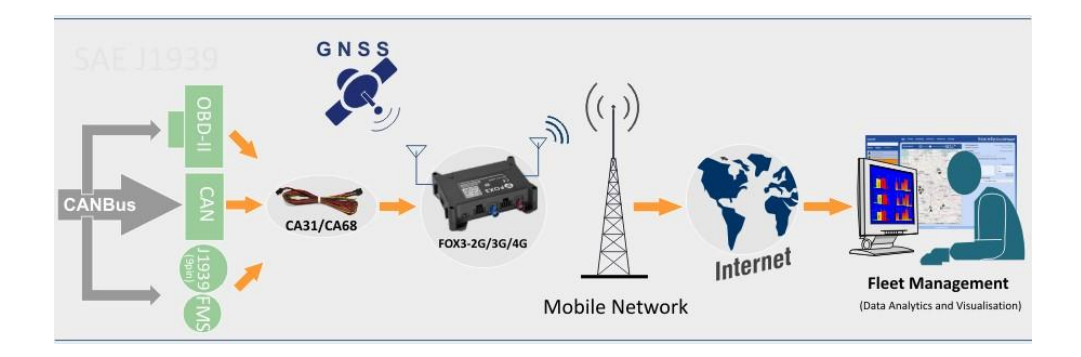

Part Number APP-0006 Revision A October 2019

#### **Intellectual Property**

© 2019 Lantronix, Inc. All rights reserved. No part of the contents of this publication may be transmitted or reproduced in any form or by any means without the written permission of Lantronix.

*Lantronix* is a registered trademark of Lantronix, Inc. in the United States and other countries.

Patented: [www.lantronix.com/legal/patents/;](http://www.lantronix.com/legal/patents/) additional patents pending.

All trademarks and trade names are the property of their respective holders.

#### **Contacts**

#### **Lantronix, Inc.**

7535 Irvine Center Drive, Suite 100 Irvine, CA 92618, USA Toll Free: 800-526-8766 Phone: 949-453-3990 Fax: 949-453-3995

**Technical Support** Online: [www.lantronix.com/support](http://www.lantronix.com/support)

#### **Sales Offices**

For a current list of our domestic and international sales offices, go to the Lantronix web site at [www.lantronix.com/about/contact](http://www.lantronix.com/about/contact)

#### **Disclaimer**

All information contained herein is provided "AS IS." Lantronix undertakes no obligation to update the information in this publication. Lantronix does not make, and specifically disclaims, all warranties of any kind (express, implied or otherwise) regarding title, noninfringement, fitness, quality, accuracy, completeness, usefulness, suitability or performance of the information provided herein. Lantronix shall have no liability whatsoever to any user for any damages, losses and causes of action (whether in contract or in tort or otherwise) in connection with the user's access or usage of any of the information or content contained herein. The information and specifications contained in this document are subject to change without notice.

## **Revision History**

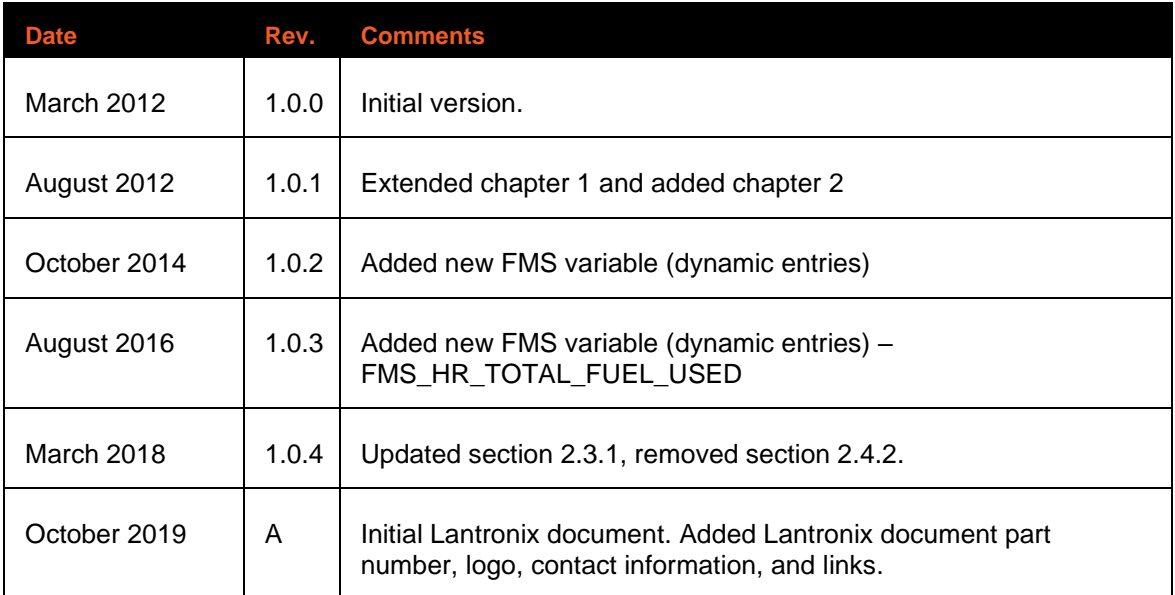

For the latest revision of this product document, please check our online documentation at [www.lantronix.com/support/documentation.](http://www.lantronix.com/support/documentation.html)

## **Table of Contents**

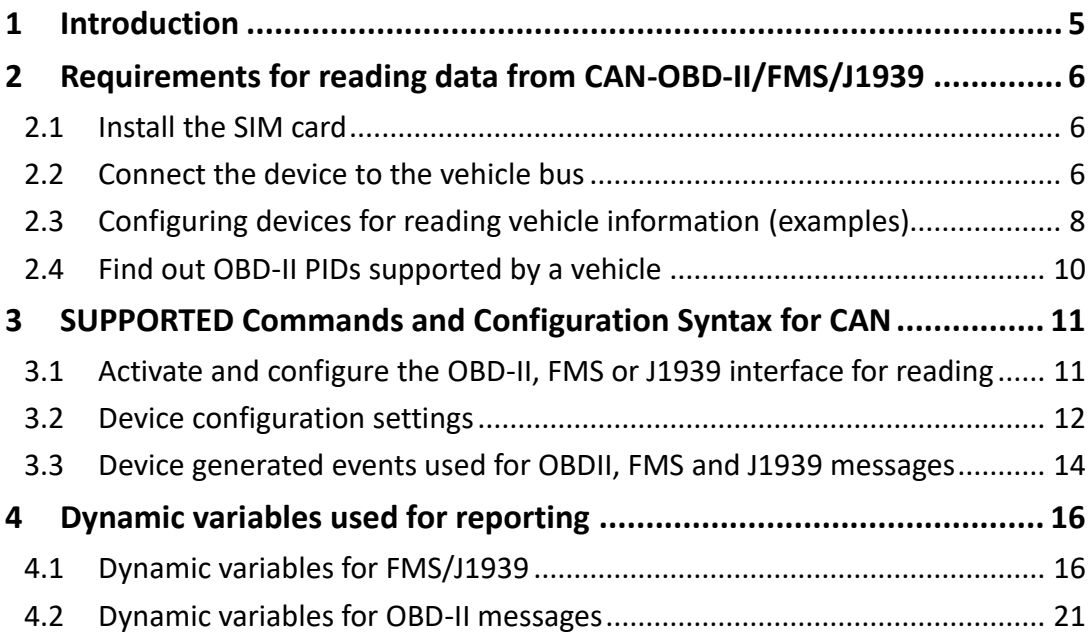

## <span id="page-4-0"></span>1 INTRODUCTION

This document describes how to collect CAN-Bus information from a vehicle using FOX3-2G/3G/4G series devices with CAN-Bus premium-feature.

F FOX3-2G/3G/4G series currently support three major vehicle bus protocols: OBD-II, J1939 and FMS. They use two lines (CAN-High and CAN-Low) to connect to an OBD-II, J1939 or FMS interface or to the CAN bus either using CANCrocodile (recommended method), or by direct contact and access the data available on the vehicle CAN bus. The data can be transferred in real-time to a remote server for further analysis and visualizations.

A vehicle CAN bus protocol is a specialized internal communications network that interconnects components inside a vehicle transmitting information like vehicle speed, engine loading, engine R.P.M, fuel level and much more. For example, OBD-II supports more than 79 kinds of vehicle information. For a list of basic OBD-II information (called PIDs), their definitions, and the formula to convert raw OBD-II output to meaningful diagnostic units, refer to this external link: OBD-[II PIDs.](http://en.wikipedia.org/wiki/OBD-II_PIDs)

The On-Board Diagnostics, Second Generation (OBD-II) is mostly for small car information while the SAE J1939 is implemented for off-road vehicles with diesel engines and the FMS is for commercial trucks or buses. For more information and message structure about the FMS messages, see [http://www.fms](http://www.fms-standard.com/)-standard.com.

The OBD-II uses a female 16-pin (2x8) SAE J1962 connector on the vehicle while J1939 uses a 9-pin round connector and FMS gateway a 4-pin round connector. The counterparts for these connectors are not provided by Lantronix but they can be ordered from external suppliers.

| Interface  | Interface connector        | <b>Connector Pinout</b>                                                                                                    |
|------------|----------------------------|----------------------------------------------------------------------------------------------------|
| OBD-II     |                            | 16-pin (2x8) connector interface.<br>Pin Nr:<br>Description<br>Common ground vehicle<br>4<br><b>CAN HIGH</b><br>6<br><b>CAN LOW</b><br>14<br>Battery power (+) (Not available on all cars)<br>16                                                                                            |
| J1939      |                            | 9-pin round connector interface.<br>Pin Nr:<br>Description<br>Common ground vehicle<br>A<br>$J1939 +$<br>C<br>J1939 -<br>D<br>Battery power (+) (Not available on all cars)<br>B<br>! Vehicles that have a 6pin connector, instead of a 9pin connector,<br>support only the J1708 protocol. |
| <b>FMS</b> | CAN High<br><b>CAN Low</b> | Standard 4-pin round connector interface.<br>Pin Nr:<br>Description<br><b>CAN HIGH</b><br>1<br><b>CAN LOW</b><br>2<br>Option CAN ground<br>3<br>Not used by Bus-FMS-Standard<br>4<br>! Vehicle manufacturers are providing a different connector other<br>than the standard.                |

**Table 1:** CAN-Bus Vehicle interface connectors

## <span id="page-5-0"></span>2 REQUIREMENTS FOR READING DATA FROM CAN-OBD-II/FMS/J1939

To read data from a vehicle bus you'll need:

- 1. FOX3-2G/3G/4G series device with activated CAN-INTERFACE (Premium-Feature),
- 2. **SIM card** supporting 2G/3G/4G data for transmitting vehicle data to a server,
- 3. **Device configuration,** the settings in the device to read information from the vehicle bus,
- 4. **CA123,** the OBD-II cable to connect the device with the OBD-II connector in your car,
- 5. **CA31b**, **CA39b** or **CA68** one vehicle installation cable to power the device and connect it to a FMS gateway or CAN in your truck,
- 6. A vehicle supporting SAE J1939, CAN, CAN-OBD-II or CAN-FMS,
- 7. **Power supply,** permanent voltage (12 32 vdc) from the fuse box in your car.

The CAN-Bus interface in the **FOX3-2G/3G/4G series** belongs to the hardware Premium-features. To use it you have fist to activate it. Please refer to the AppNote "AppNotes HowToActivatePremiumFeatures vxx.pdf" available on our website: [https://www.lantronix.com/resources/app](https://www.lantronix.com/resources/app-notes/)-notes/.

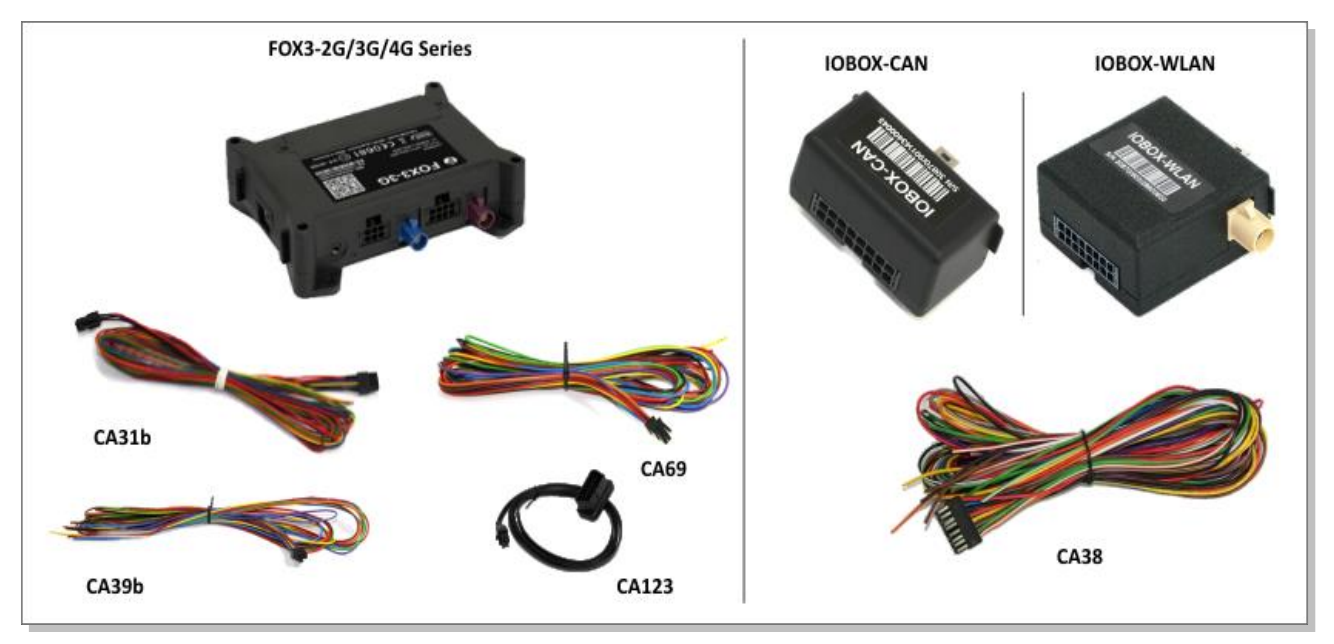

**Figure 1:** FOX3-2G/3G/4G series or with IOBOX-CAN/WLAN (accessory devices) support CAN-INTERFACE

## <span id="page-5-1"></span>2.1 Install the SIM card

Please refer to the hardware manual of the device you are using to install the SIM card.

#### <span id="page-5-2"></span>2.2 Connect the device to the vehicle bus

To connect a FOX3-2G/3G/4G series to the vehicle bus, you need:

- Either activate the premium feature "CAN-INTERFACE" on the FOX3-2G/3G/4G series or use the accessory device IOBOX-CAN or IOBOX-WLAN.
- Use CA123 cable and connect the device an OBD-II connector on your car
- Use CA31b, CA39b or CA68 cable and connect the device either usingCANCrocodile (recommended method), or by direct contact to the CAN bus on your vehicle.
- Use CA31 or CA68 cable and connect the device to the FMS interface in your truck

• Identify the CAN-High, CAN-Low, Ground and V+ lines from the FOX3-2G/3G/4G series to connect to and power up the device. Refer to the AppNote "AppNotes\_AVL\_Installation\_Guide\_vx.x.x.pdf" for more details.

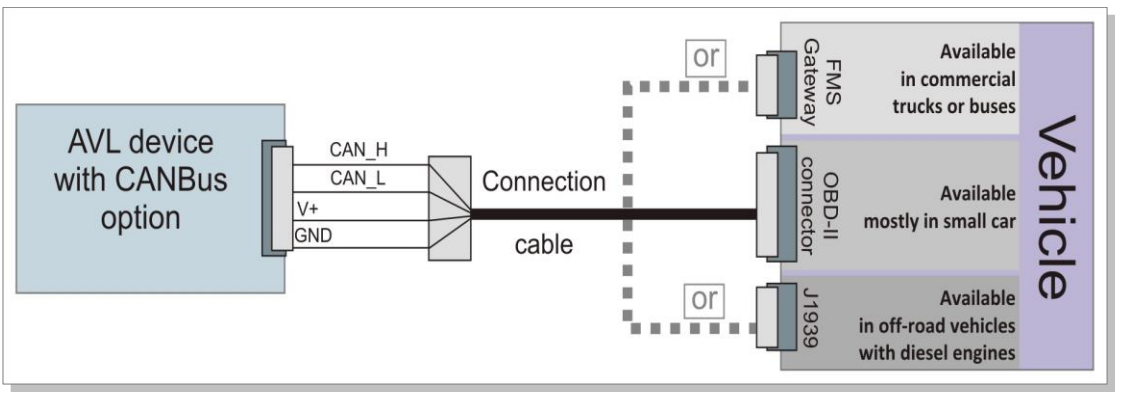

**Figure 2:** Connecting AVL devices to vehicle CAN Bus

FOX3-2G/3G/4G series support two CAN interfaces. 1<sup>st</sup> CAN interface is built-in in the device and the signals CAN-H and CAN-L are available on the main port (8-pin connector). The 2<sup>nd</sup> CAN interface is available on the IOBOX-CAN or IOBOX-WLAN and the signals CAN-H and CAN-L are available on the 16-pin connector. The CA123 cable can be used to connect the  $1<sup>st</sup>$  CAN interface directly to the OBDII connector on the vehicle while other cables CA31b, CA39b or CA68 can be used to connect the device to a FMS gateway or to the CAB bus either using CANCrocodile (recommended method), or by direct contact. The polarity of the CAN\_High and CAN\_Low lines must be observed when connecting your AVL device to the vehicle bus and both wires (CAN\_High and CAN Low) should be twisted.

The following table lists the CAN interface lines of the FOX3-2G/3G/4G series and IOBOX-CAN/WLAN devices:

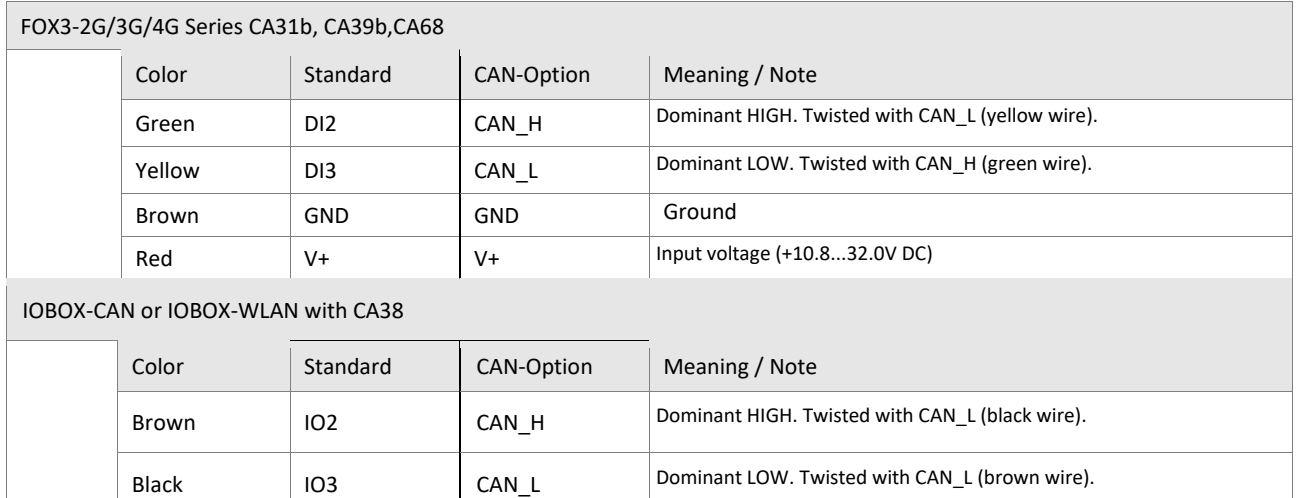

Orange GND GND Ground

**Table 2:** CAN interface lines for FOX3-2G/3G/4G series and IOBOX-CAN/WLAN devices

#### Locating the connection points on the vehicle:

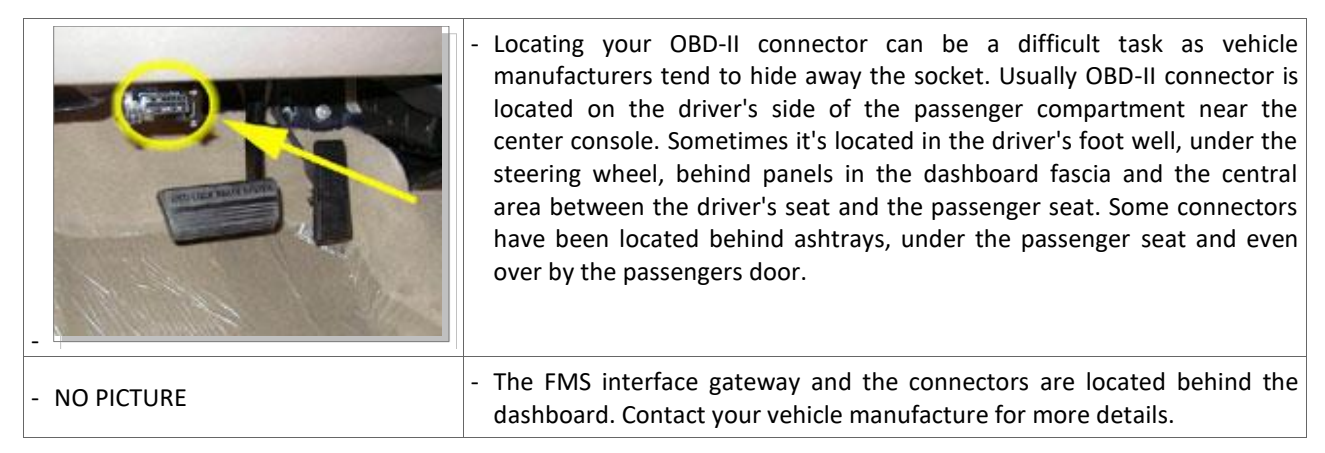

#### <span id="page-7-0"></span>2.3 Configuring devices for reading vehicle information (examples)

To read messages on the vehicle bus, you have to connect first the FOX3-2G/3G/4G series to the vehicle bus as shown above and then activate the CAN interface and enable the FMS or OBD-II interface on the FOX3-2G/3G/4G series. **Do not activate/enable both OBD-II and FMS interfaces at the same time**. The examples below show how to request the vehicle Engine Speed and Vehicle Speed from the vehicle bus and send them to a TCP server for further analysis. For more details about the PFAL command description, refer to the chapter **Error! Reference source not found.**.

**a) When connecting to the vehicle OBD-II connector use the configuration below:**

Activate CAN bus functionality and set the correct communication baud rate on FOX3-2G/3G/4G series.

\$PFAL,Sys.CAN.Enable,500K,RW

Enable OBD-II functionality on AVL device.

\$PFAL,Sys.CAN.OBDII.Enable

Giving alerts when Engine Speed enters specific ranges first enter the PID of the Engine Speed (0C) and specify the speed ranges when the OBD-II events should be generated. Example below shows that *Sys.eOBDII=0,0* and *Sys.eOBDII=0,1* events will be generated when the vehicle Engine Speed is between 2500 and 3500 R.P.M. or 3520 and 6000 R.P.M. respectively.

\$PFAL,Cnf.Set,DEVICE.CAN.EVENT\_0=OBDII.0C,2,V0,26E8,2710,36B0,36D8,V0,36D8,3700,5DC0,5DE8

See alarm configuration below to know how to report via TCP the actual Engine Speed when one of the predefined speed ranges is entered and the corresponding event is occurred.

\$PFAL,CNF.Set,AL25=Sys.eOBDII=0,0:TCP.Client.Send,8,"R.P.M. &(OBDII0C) < 3500" \$PFAL,CNF.Set,AL26=Sys.eOBDII=0,1:TCP.Client.Send,8,"R.P.M.  $& (OBDIIOC) > 3500"$ 

To give alerts when Vehicle Speed enters specific ranges, first define the Vehicle Speed PID and specify the speed ranges in which the OBD-II events should be generated.

\$PFAL,Cnf.Set,DEVICE.CAN.EVENT\_1=OBDII.0D,2,V0,0,1,4F,50,V0,50,51,5A,5B

See alarm configuration below to know how to report the actual Vehicle Speed via TCP when one of the predefined speed ranges is entered and the corresponding event is occurred.

\$PFAL,CNF.Set,AL27=Sys.eOBDII=1,0:TCP.Client.Send,8,"Speed &(OBDII0D) < 80 kmph" \$PFAL,CNF.Set,AL28=Sys.eOBDII=1,1:TCP.Client.Send,8,"Speed &(OBDII0D) > 80 kmph" **b) When connecting to the vehicle FMS-Gateway or J1939 connector use the configuration below:**

Activate CAN Bus and set the communication baud rate on AVL device.

\$PFAL,Sys.CAN.Enable,250K,RO

Enable FMS functionality on AVL device and restart the AVL device.

- - \$PFAL,Sys.CAN.FMS.Enable

Giving alerts when Engine Speed enters specific ranges, first enter the predefined FMS parameter of the Engine Speed (FMS.ENGINE\_SPEED) and specify the speed ranges in which the FMS events should be generated. Example below shows that *Sys.eFMS=0,0* and *Sys.eFMS=0,1* events will be generated when the vehicle Engine Speed is between 2500 and 3500 R.P.M. or 3520 and 6000 R.P.M. respectively.

- - \$PFAL,Cnf.Set,DEVICE.CAN.EVENT\_0=FMS.ENGINE\_SPEED,2,V0,26E8,2710,36B0,36D8,V0,36D8,3700,5DC0,5DE8

See alarm configuration below to know how to report via TCP the actual Engine Speed when one of the predefined speed ranges is entered and the corresponding event is occurred.

\$PFAL,CNF.Set,AL25=Sys.eFMS=0,0:TCP.Client.Send,8,"R.P.M. &(FMS.ENGINE\_SPEED) < 3500" \$PFAL,CNF.Set,AL26=Sys.eFMS=0,1:TCP.Client.Send,8,"R.P.M. &(FMS.ENGINE\_SPEED) > 3520"

To give alerts when Vehicle Speed enters specific ranges, first define the FMS parameter of the Vehicle Speed and specify the speed ranges in which the FMS events should be generated.

- - \$PFAL,Cnf.Set,DEVICE.CAN.EVENT\_1=FMS.SPEED\_WB\_KMPH,2,V0,0,1,4F,50,V0,50,51,5A,5B

See alarm configuration below to know how to report the actual Vehicle Speed via TCP when one of the predefined speed ranges is entered and the corresponding event is occurred.

\$PFAL,CNF.Set,AL27=Sys.eFMS=1,0:TCP.Client.Send,8,"Speed &(FMS.SPEED\_WB\_KMPH) < 80 kmph" \$PFAL,CNF.Set,AL28=Sys.eFMS=1,1:TCP.Client.Send,8,"Speed &(FMS.SPEED\_WB\_KMPH) > 80 kmph"

To give alerts when Brake Pedal is pressed or released, first define the FMS parameter of Brake Switch and specify the states when the FMS Brake events should be generated.

- \$PFAL,Cnf.Set,DEVICE.CAN.EVENT\_2=FMS.BRAKE\_SWITCH,2,BH0,BL0

See alarm configuration below to know how to report via TCP the state of Brake Switch when it is pressed or released.

\$PFAL,CNF.Set,AL29=Sys.eFMS=2,0:TCP.Client.Send,8,"BRAKE: &(FMS.BRAKE\_SWITCH)" \$PFAL,CNF.Set,AL30=Sys.eFMS=2,1:TCP.Client.Send,8,"BRAKE: &(FMS.BRAKE\_SWITCH)"

## <span id="page-9-0"></span>2.4 Find out OBD-II PIDs supported by a vehicle

This external link ["http://en.wikipedia.org/wiki/OBD](http://en.wikipedia.org/wiki/OBD-II_PIDs)-II\_PIDs" shows a list of parameter IDs that any OBD-II compatible vehicle must support. Beyond these parameters every vehicle manufacturer can have their own proprietary parameters, which are not defined in the OBD-II standard.

To find out which PIDs are supported in your vehicle, use the command below and enter within the <pid\_hex> the PID (hex) of the OBD-II message yourare interested in. Finally, send the command with the defined <pid\_hex> to the FOX3-2G/3G/4G series.

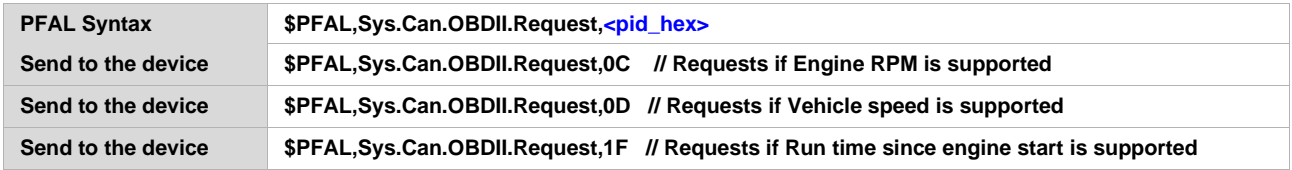

after that execute the command below to see the report:

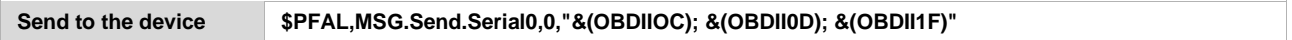

If the AVL device is properly connected to the vehicle OBD-II interface, it will output on the  $1<sup>st</sup>$  serial port (8pin connector) the current value of the requested PIDs.

If the device outputs **&(ERR)** or **&(n/a)**, then either the FOX3-2G/3G/4G series is not connected properly to the OBD-II port or the vehicle does not support that OBD-IIs at all.

The formula how to translate the response into meaningful data can be found in same table within the standard PIDs from the external link above.

## <span id="page-10-0"></span>3 SUPPORTED COMMANDS AND CONFIGURATION SYNTAX FOR CAN

## <span id="page-10-1"></span>3.1 Activate and configure the OBD-II, FMS or J1939 interface for reading

To activate the CAN bus on the FOX3-2G/3G/4G series and set the communication baud-rate use one of the following commands listed in table below. Following modes are supported by FOX3- 2G/3G/4G series which indicate if the message will be a Read, ReadWrite or Test.

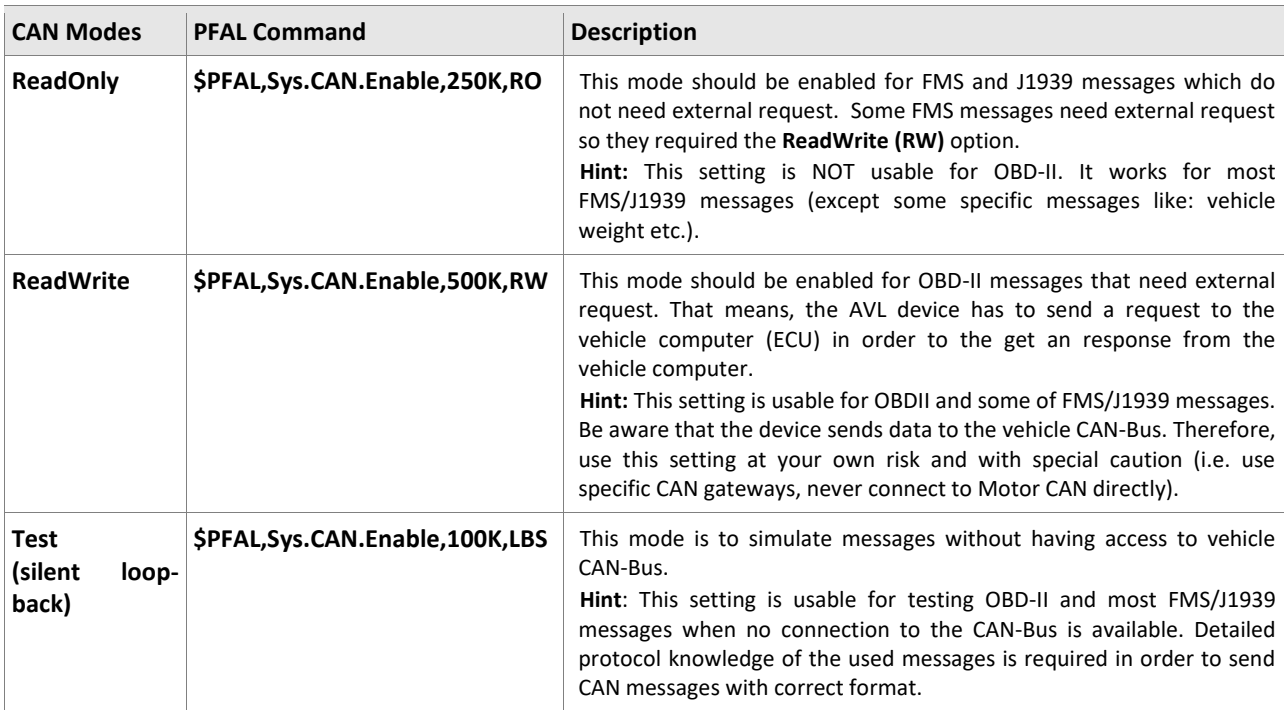

#### 3.1.1 Activate CAN interface

#### 3.1.2 Activate FMS or OBD-II interface

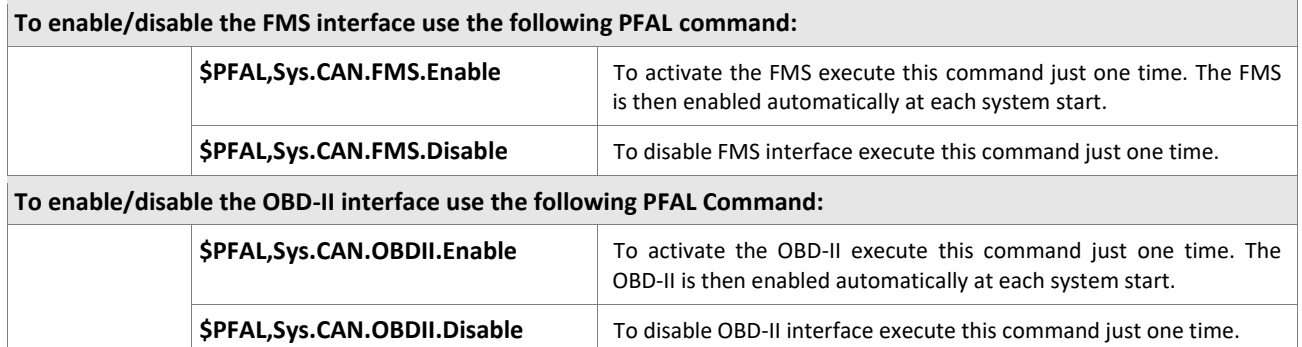

## <span id="page-11-0"></span>3.2 Device configuration settings

These settings can be used to generate events out of the changed CAN variables without checking them periodically for changes. FOX3-2G/3G/4G series provide the possibility to analyze 10 slots allowing 10 different CAN messages to be analyzed at the same time.

CAN Messages will be checked for changes approx. every 128 ms (8 times per second). Here below is an example to show how to configure an AVL device to get a single event when the vehicle engine R.P.M. is between 0 and 1387 (hex):

\$PFAL,Cnf.Set,DEVICE.CAN.EVENT\_0=OBDII.0C,1,V0,-1,0,1387,1388

- Single event if R.P.M. is between 0 and 1387 (4 x R.P.M.)

#### \$PFAL,Cnf.Set,DEVICE.CAN.EVENT\_0=FMS.BRAKE\_SWITCH,2,BH0,BL0

- 2 events if brake switch state changes (Pressed & Released)

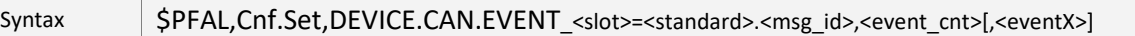

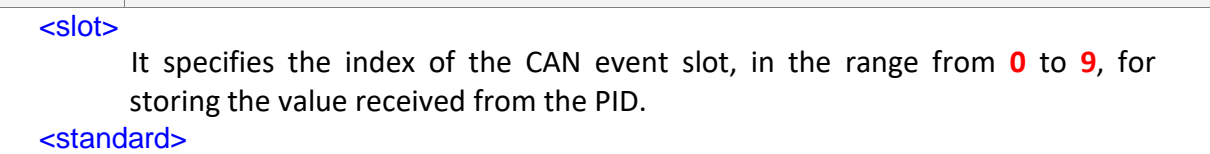

It specifies one of the CAN bus protocols supported by Lantronix AVL devices.

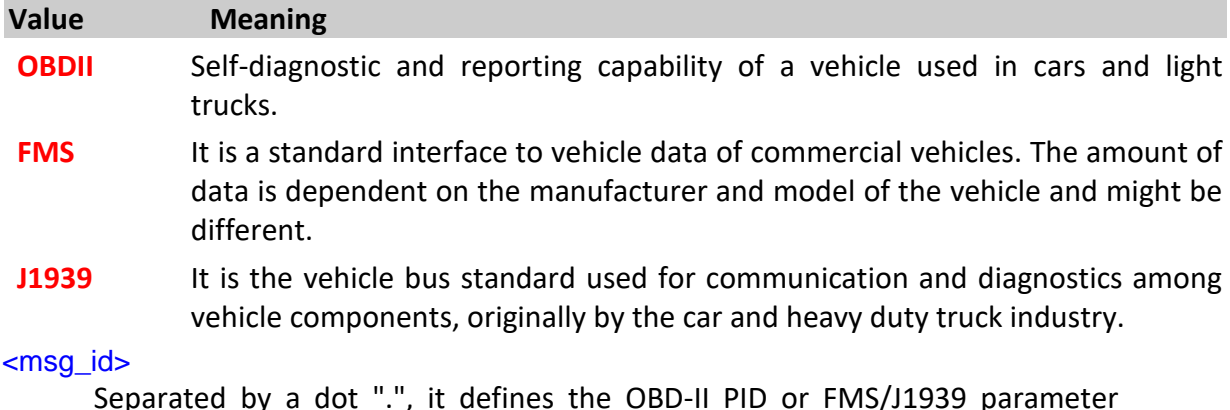

Separated by a dot ".", it defines the OBD-II PID or FMS/J1939 parameter representing the data you want to read. Format depends on the chosen <standard> protocol:

- If OBDII protocol is specified in the <standard> entry, then specify here a PID (in hex) that represents the data you want to read (i.e. "0C" reads the engine rotations per minute R.P.M. ), see also [OBD-II PIDs.](http://en.wikipedia.org/wiki/OBD-II_PIDs)
- If FMS or J1939 protocol is specified in the <standard> entry, then specify here an FMS or J1939 parameter that represents the data you want to read (i.e. "BRAKE\_SWITCH" reads the brake switch state). The supported FMS/J1939 parameters are listed in chapter **Error! Reference s ource not found.**, **Error! Reference source not found.**.
- Note, that J1939 is only partially supported:
- ➢ J1939 is supported for all periodic messages.
- $\geq$  Depending on the used CAN interface, some J1939 messages might not be periodically sent on the vehicle CAN bus, but they have to be requested from the AVL device. These request packets are currently not sent automatically (but can be sent by configuring an alarm). Due to CAN message licensing restrictions, no support can be given for command examples or command syntax lists).

#### <event\_cnt>

It specifies the number of events that will be configured in the <eventX> entry for the specified CAN message in the  $\langle \text{msg id} \rangle$  entry (several events can be configured for one CAN message - i.e. various engine speed ranges, vehicle speed etc.).

#### {<eventX>}

Optional. It defines the list of events (the list of events specified in the <event> entry must match to the number defined in the <u>sevent</u> cnt> entry).

Configuration of the specific event. Following syntaxes can be used:

<eventX> =<s\_type><event\_edge><s\_info\_id>

or

<eventX>=<s\_type><s\_info\_id>,<rst\_Lmax>,<minval>,<maxval>,<rst\_Hmin> <s\_type>

Sub-index type. Variable type and possible values:

- **B** Bit (value 0 or 1)
- **V** Value

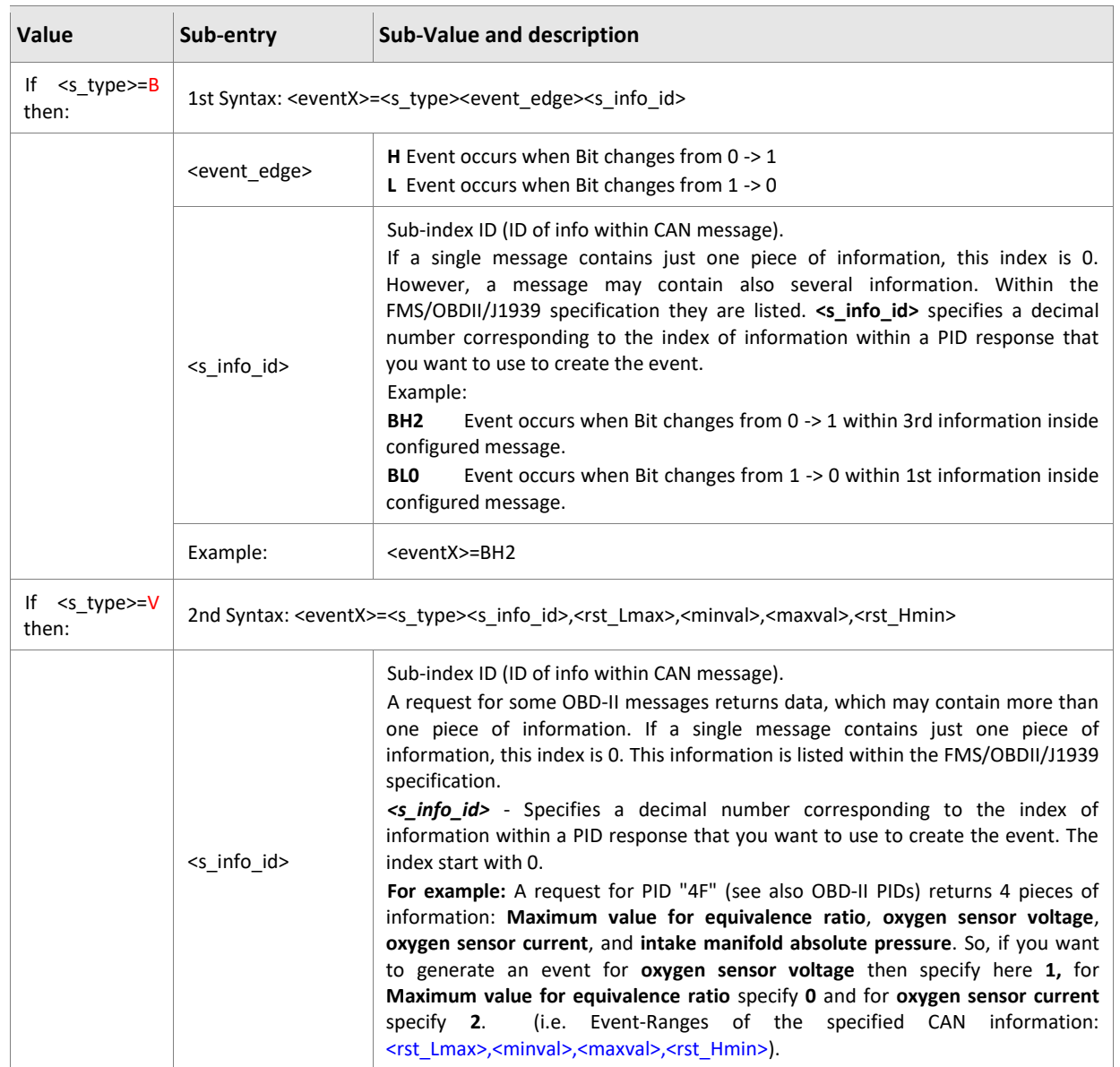

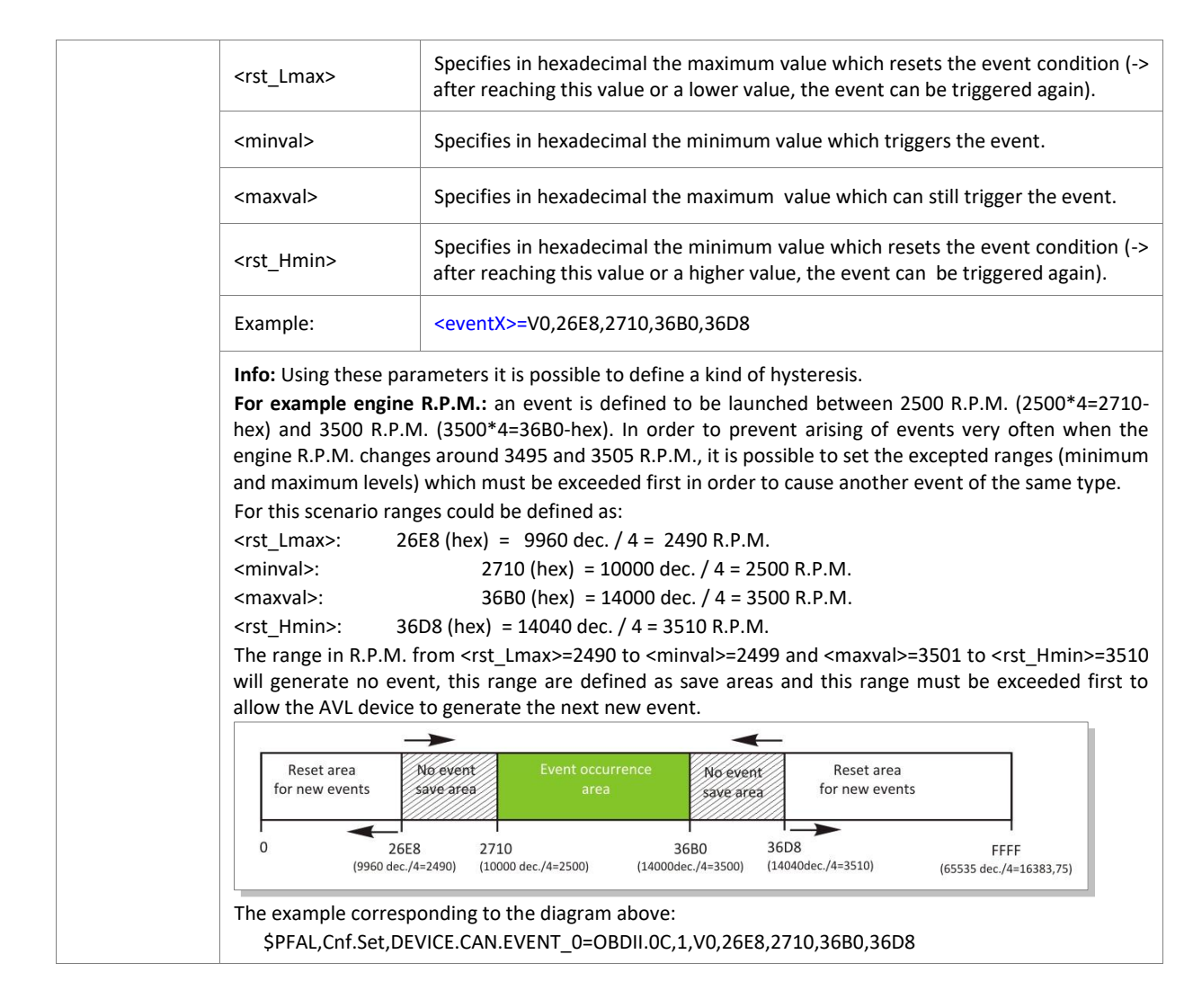

## <span id="page-13-0"></span>3.3 Device generated events used for OBDII, FMS and J1939 messages

#### 3.3.1 Events for OBDII messages

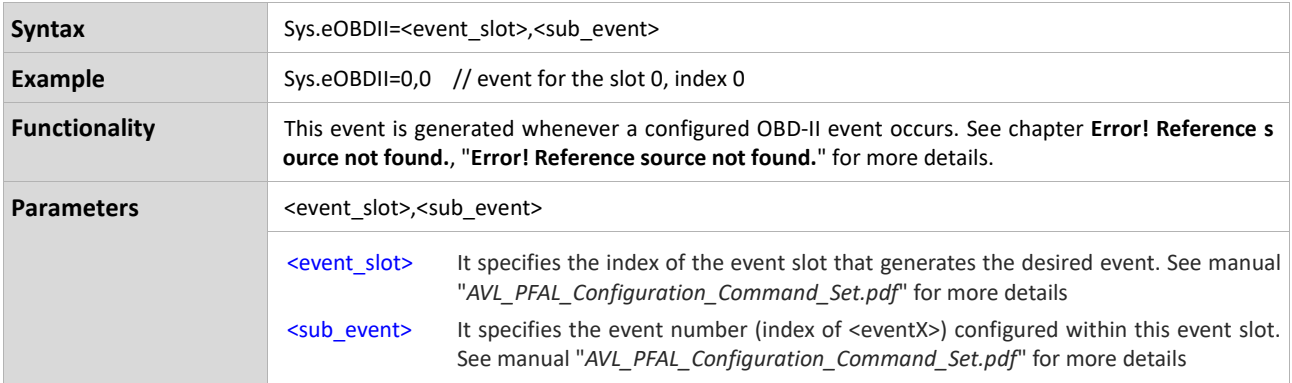

#### 3.3.2 Events for FMS meassages

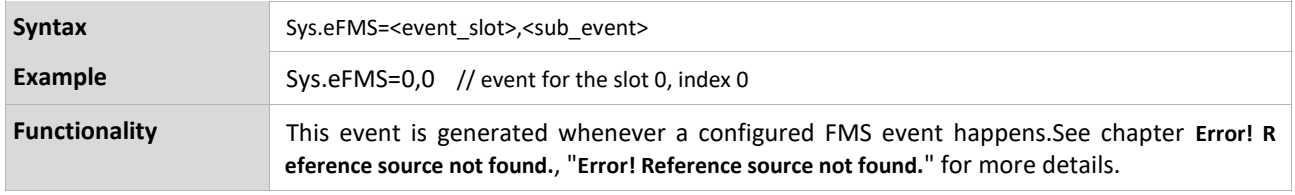

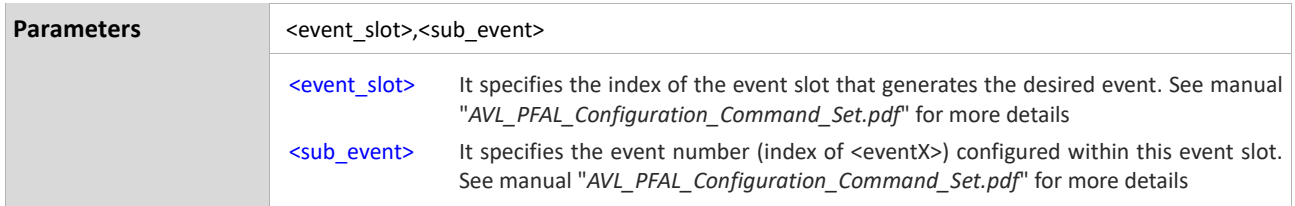

## 3.3.3 Events for J1939 messages

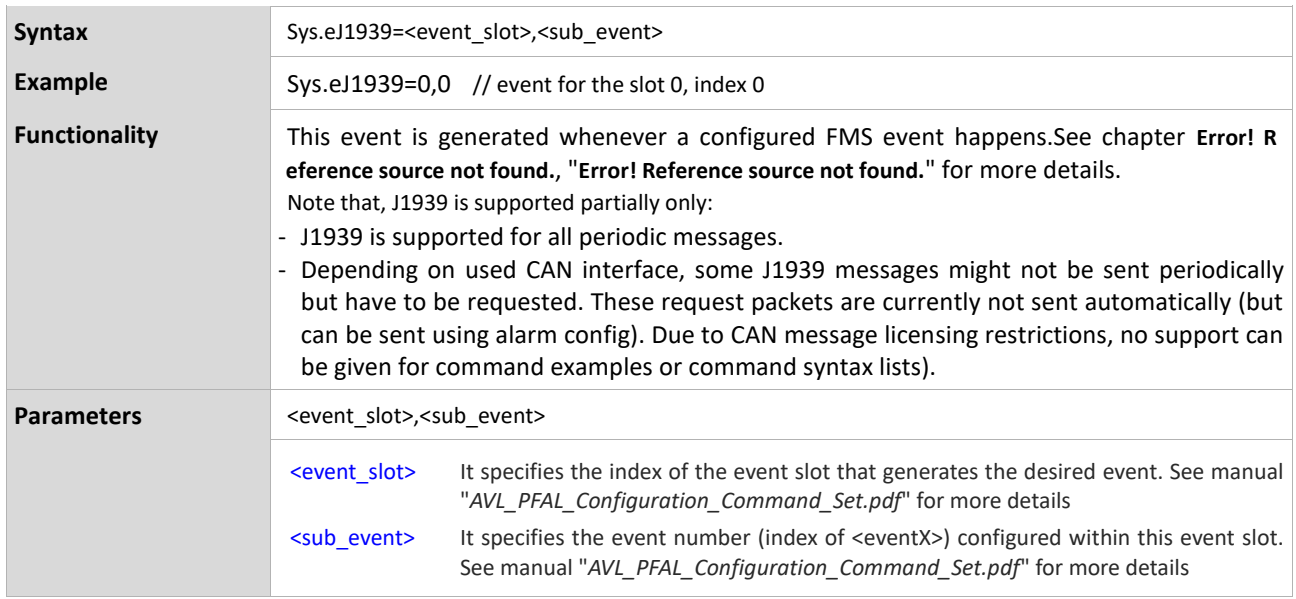

## <span id="page-15-0"></span>4 DYNAMIC VARIABLES USED FOR REPORTING

#### <span id="page-15-1"></span>4.1 Dynamic variables for FMS/J1939

These dynamic variables (PID) names can be used in to report their FMS values to the remote server. Please refer to FMS specification for detailed information and message formats.

To transmit them to a remote server, use this command:

\$PFAL,MSG.Send.TCP,8,"identifier = &(FMS Variable) identifier2= &(FMS Variable2) …."

e.g. to report the Accel and the Break switch use this command:

\$PFAL,MSG.Send.TCP,8," ACCEL: &(FMS.ACCEL) BRAKE:&(FMS.BRAKE\_SWITCH)"

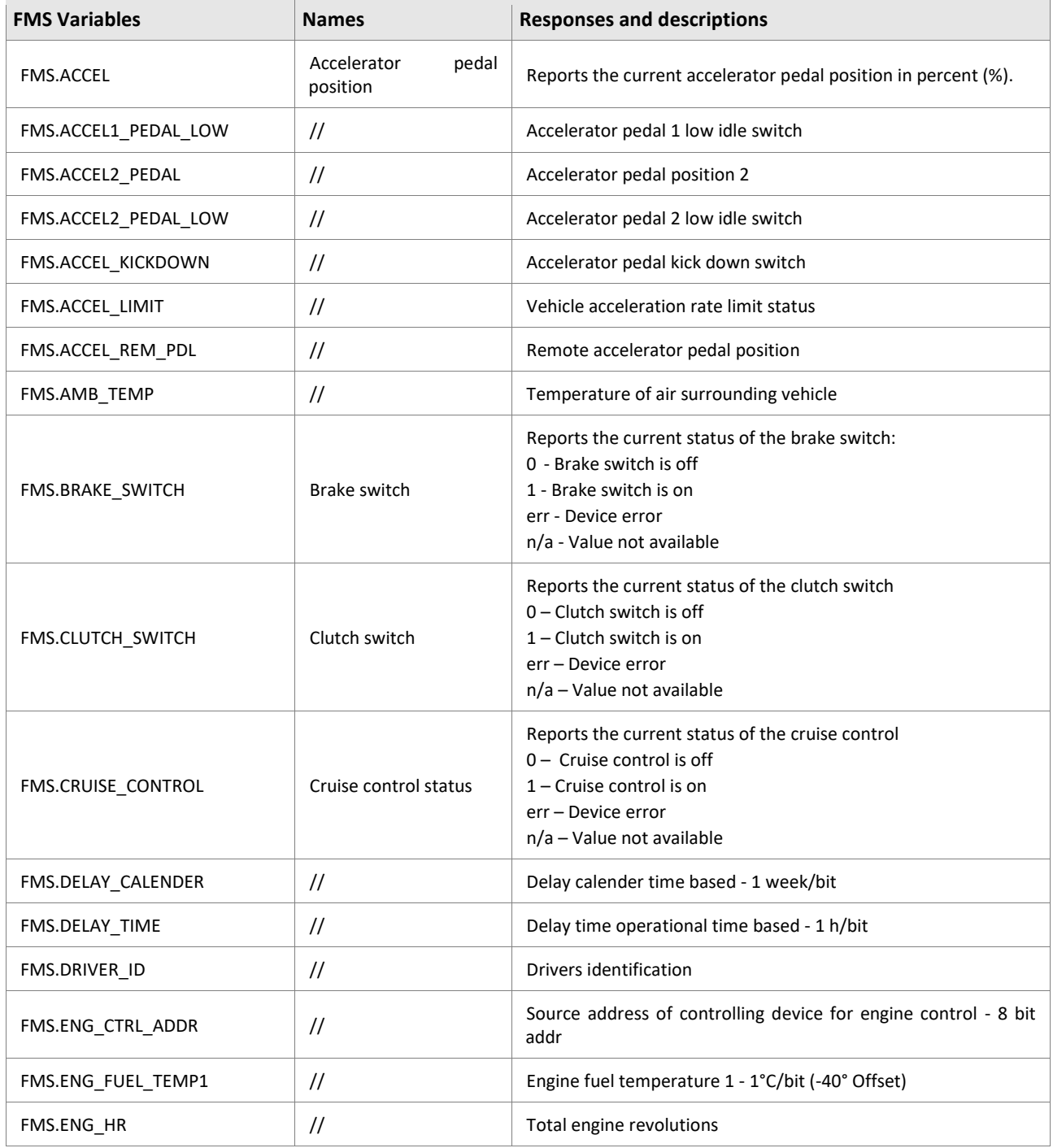

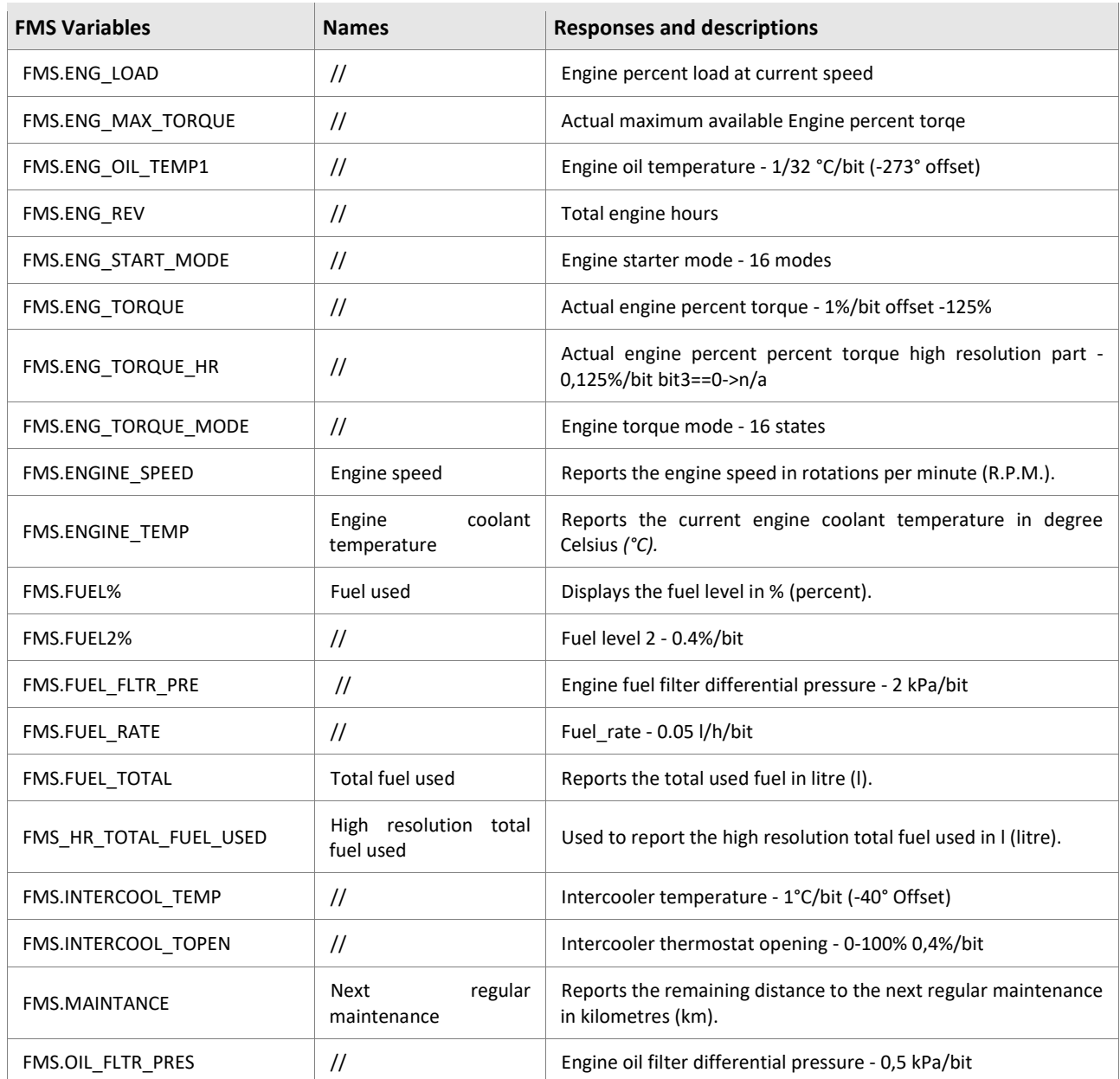

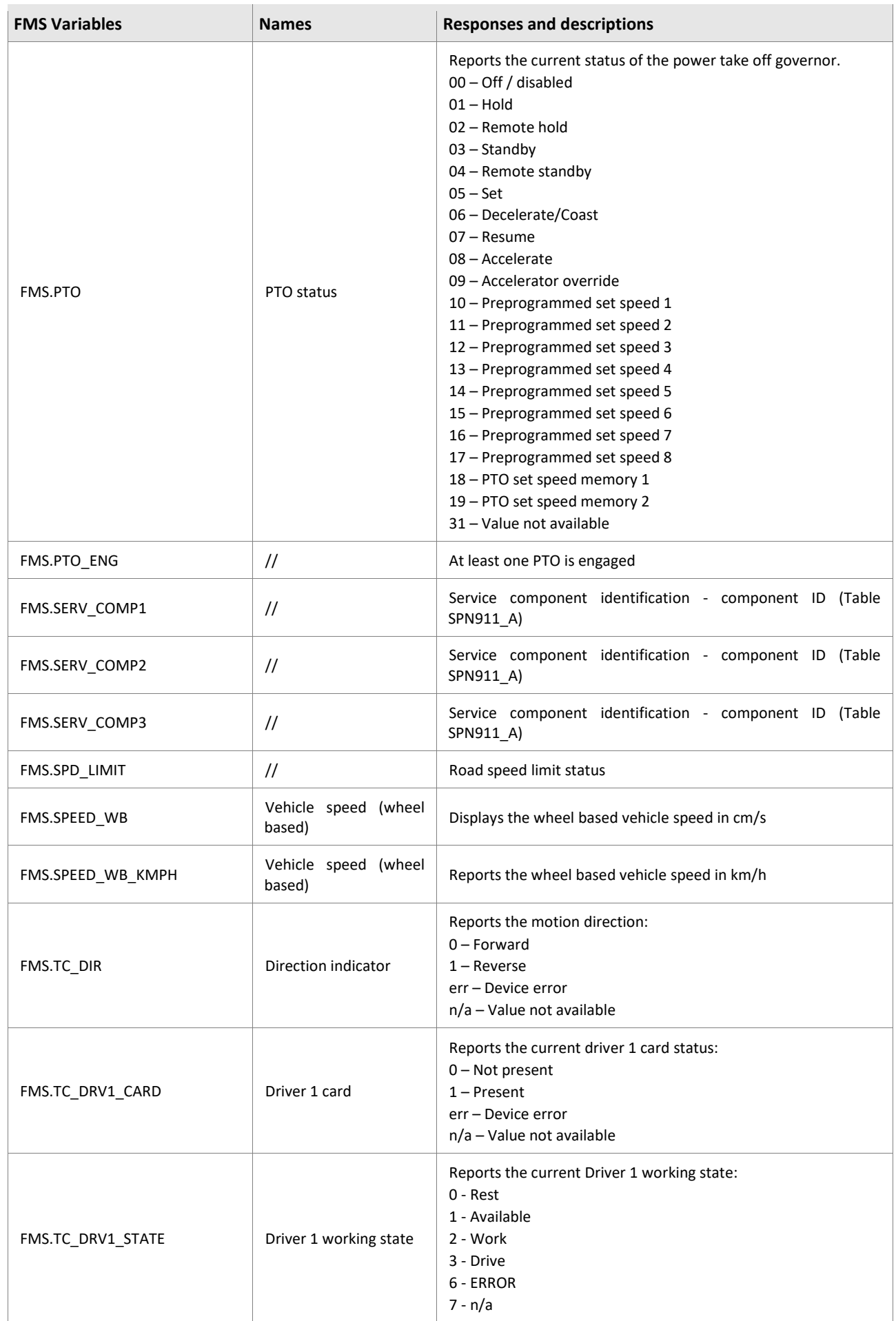

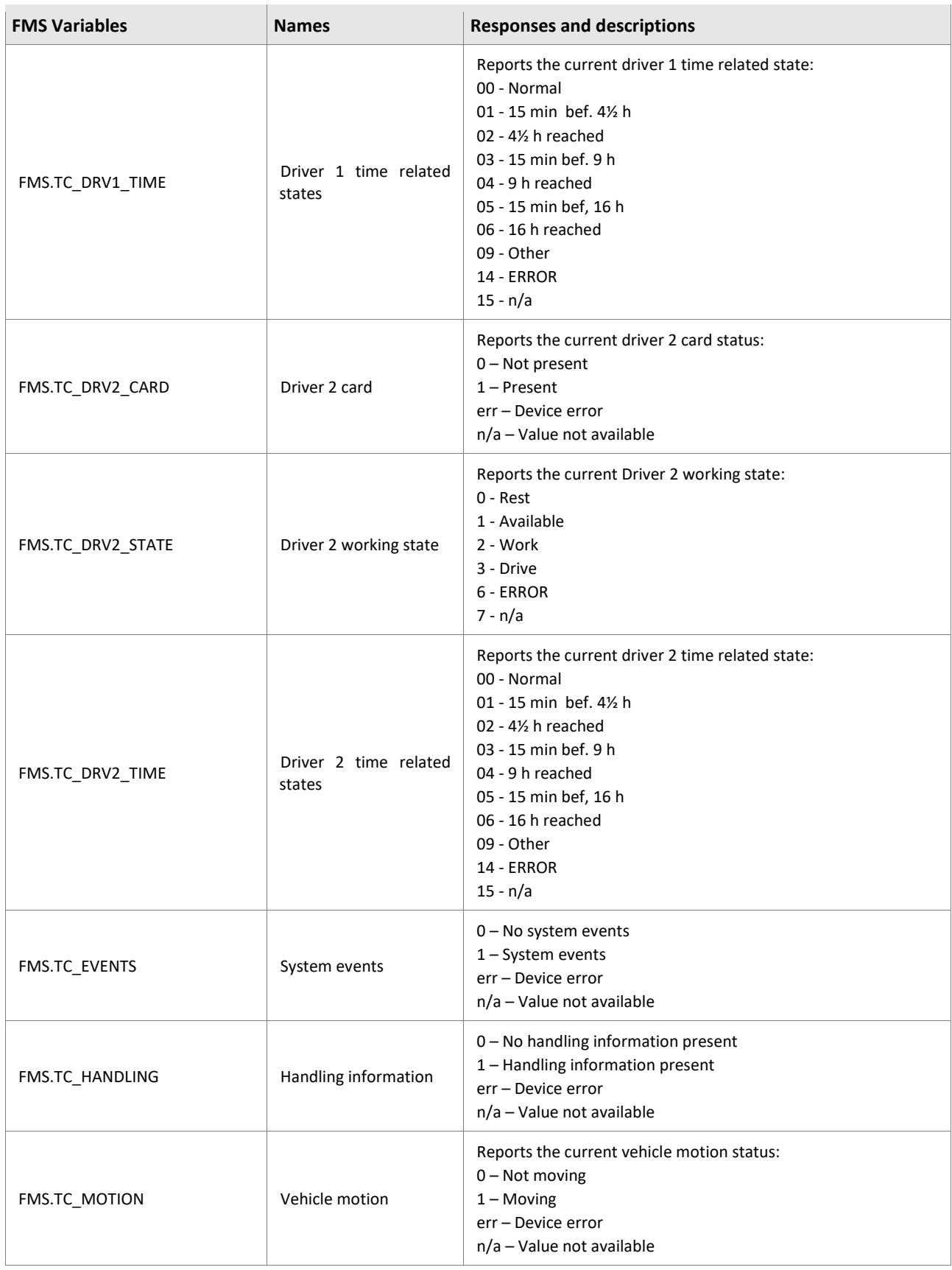

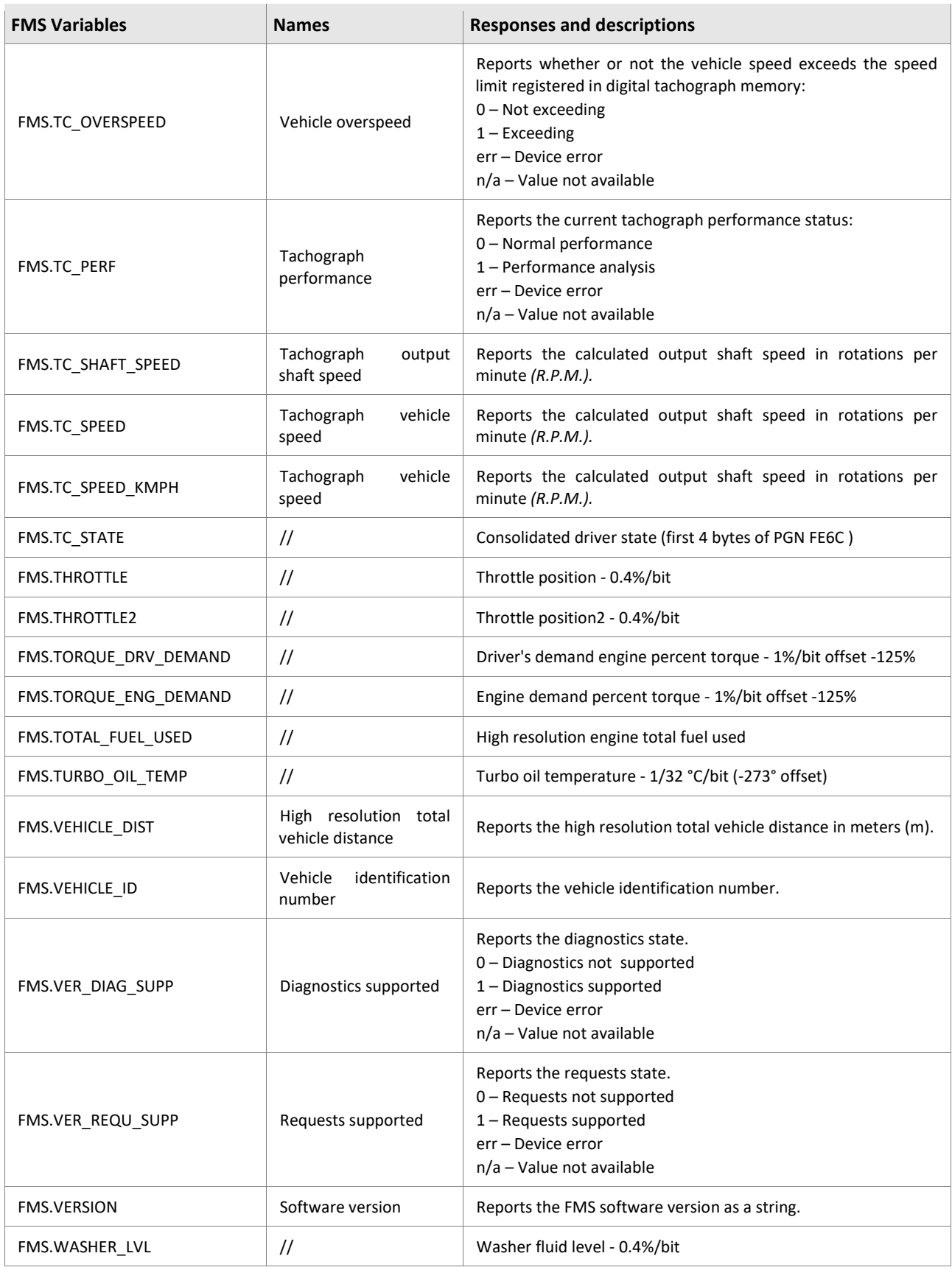

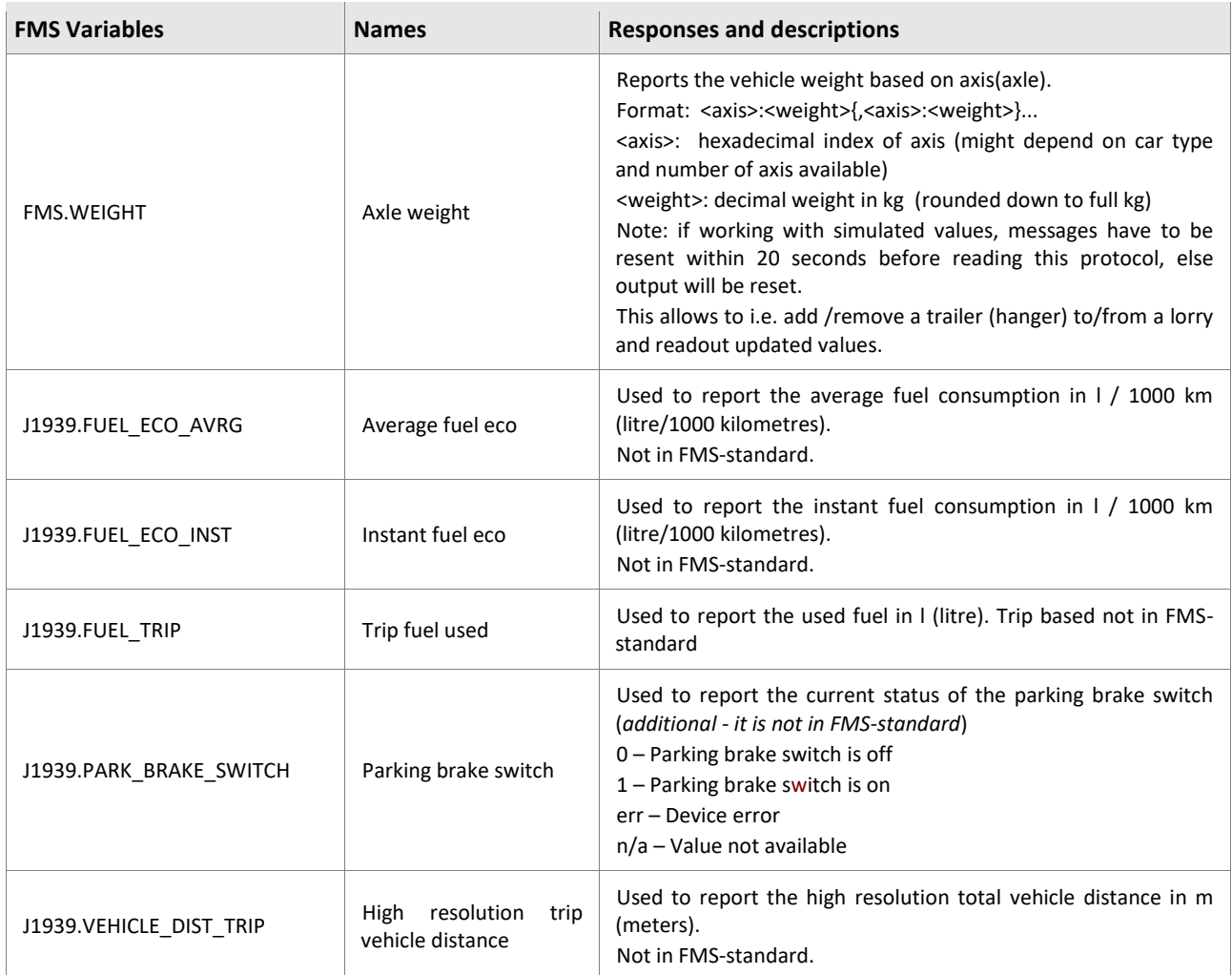

## <span id="page-20-0"></span>4.2 Dynamic variables for OBD-II messages

To transmit them to a remote server, use this command:

\$PFAL,MSG.Send.TCP,8,"identifier = &(OBDII<PID\_hex>) identifier2= &(OBDII<PID\_hex>) …."

e.g. to report the vehicle speed and the engine RPM use this command:

\$PFAL,MSG.Send.TCP,8," SPEED: &(*OBDII0D*) BRAKE:&(*OBDII0C*)"

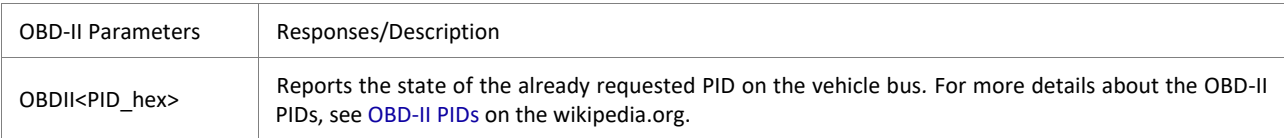